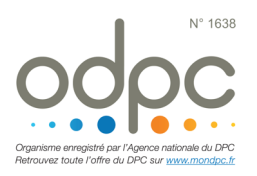

## M'INSCRIRE AU DPC « PAS À PAS » MEDECINS LIBERAUX

Cours européens de perfectionnement en anesthésie-réanimation n°1, Normandie : Anesthésie-réanimation dans le domaine respiratoire et thoracique

- $\lambda$  Je me rends sur **www.mondpc.fr**
- $\overline{\phantom{a}}$  Je me crée un compte (si ce n'est déjà fait). Pour cela, j'ai besoin :
	- o D'un RIB au format PDF
	- o De mon n° RPPS
- **7** Je me connecte
- $\lambda$  Je clique dans le menu de gauche sur Recherche Actions
- ì Je ne renseigne que la Référence de l'action en inscrivant le n° suivant : **16381900045**
- **7** Je clique sur le bouton Rechercher
- ì La liste des actions DPC s'affiche, je clique sur le bouton Détail Action de DPC
- $\pi$  Je descends jusqu'à atteindre la liste des sessions, et sélectionne la Session 1
- $\lambda$  Je clique sur le bouton rouge S'inscrire
- $\lambda$  Le détail de ma prise en charge par l'ANDPC s'affiche ; je clique sur le bouton rouge Valider pour confirmer ma demande d'inscription.
- $\lambda$  Une fois validée, ma demande d'inscription est transmise au CFAR. Mon inscription DPC ne sera effective qu'après confirmation de la part du CFAR. Un courrier est alors envoyé confirmant ou annulant la participation DPC.

Attention : l'Agence Nationale du DPC ayant modulé ses modalités de prise en charge depuis le 1<sup>er</sup> octobre 2019, votre prise en charge pour cette action DPC ne sera acceptée que si votre inscription est la première de l'année 2019. Si vous avez déjà participé à une action DPC prise en charge par l'ANDPC en 2019, votre prise en charge sera refusée (égale à 0).

*Si vous rencontrez une difficulté pour cette démarche, ou pour toute demande d'information, merci de contacter Hélène CREUS au 01 45 20 72 73 ou par mail à l'adresse hcreus@cfar.org*